**Facultad de Contaduría Pública**

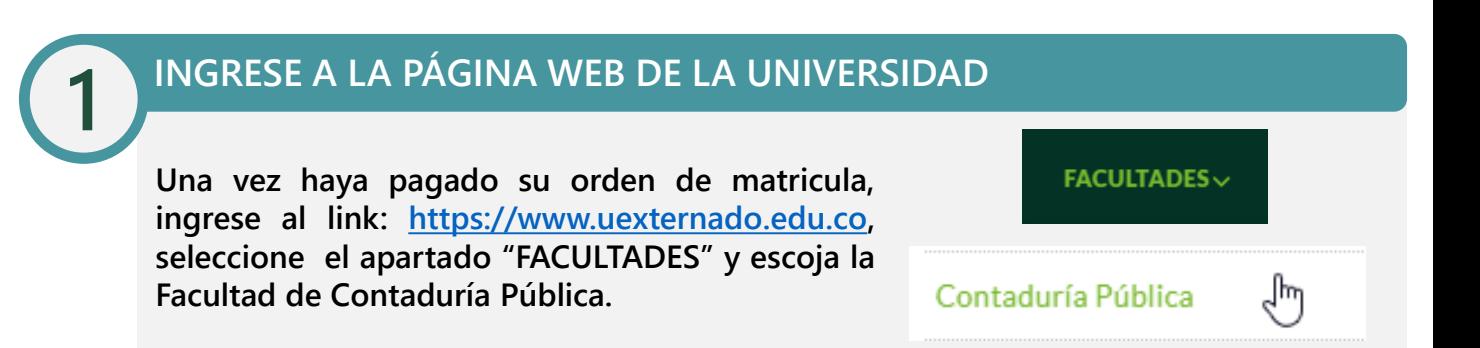

## **BUSQUE EL APARTADO "PROCESO DE MATRÍCULA ALUMNOS NUEVOS"**

**Busque el botón "Pregrado" y seleccione la opción "Proceso de matrícula nuevos alumnos".**

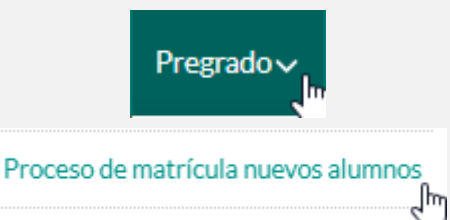

### **DESCARGUE EL FORMATO DE MATRÍCULA**

**Descargue el formato Registro de matrícula pregrado Facultad de Contaduría Pública".**

#### Proceso de matrícula nuevos alumnos

FORMULARIO

Para formalizar su proceso de matrícula como alumno nuevo de la Facultad de Contaduría Pública, por favor descargue el siguiente formulario y siga las instrucciones contenidas en el mismo.

Descargue el formulario dando clic en el siguiente enlace:

**4**

**2**

**3**

### **DILIGENCIE EL FORMATO Y ADJUNTE LOS DOCUMENTOS**

**Diligencie por completo el formato de matrícula y adjunte a este los documentos relacionados en el mismo.**

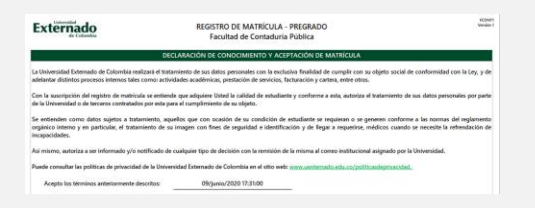

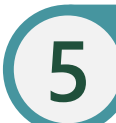

# **ENVÍE EL FORMATO A LA SECRETARÍA ACADÉMICA DE LA FACULTAD**

**Envíe el formato con los documentos anexos al correo matriculascontaduria@uexternado.edu.co. El acta de grado original del bachillerato deberá hacerla llegar a la Secretaría Académica una vez se retomen las actividades presenciales. Una vez legalizado su proceso de matrícula, se le podrá hacer entrega del carné estudiantil y horario de clases.**

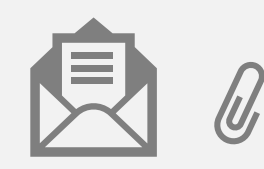

Universidad